**TPMS MANAGER**

## **SYSTEMBESKRIVNING**

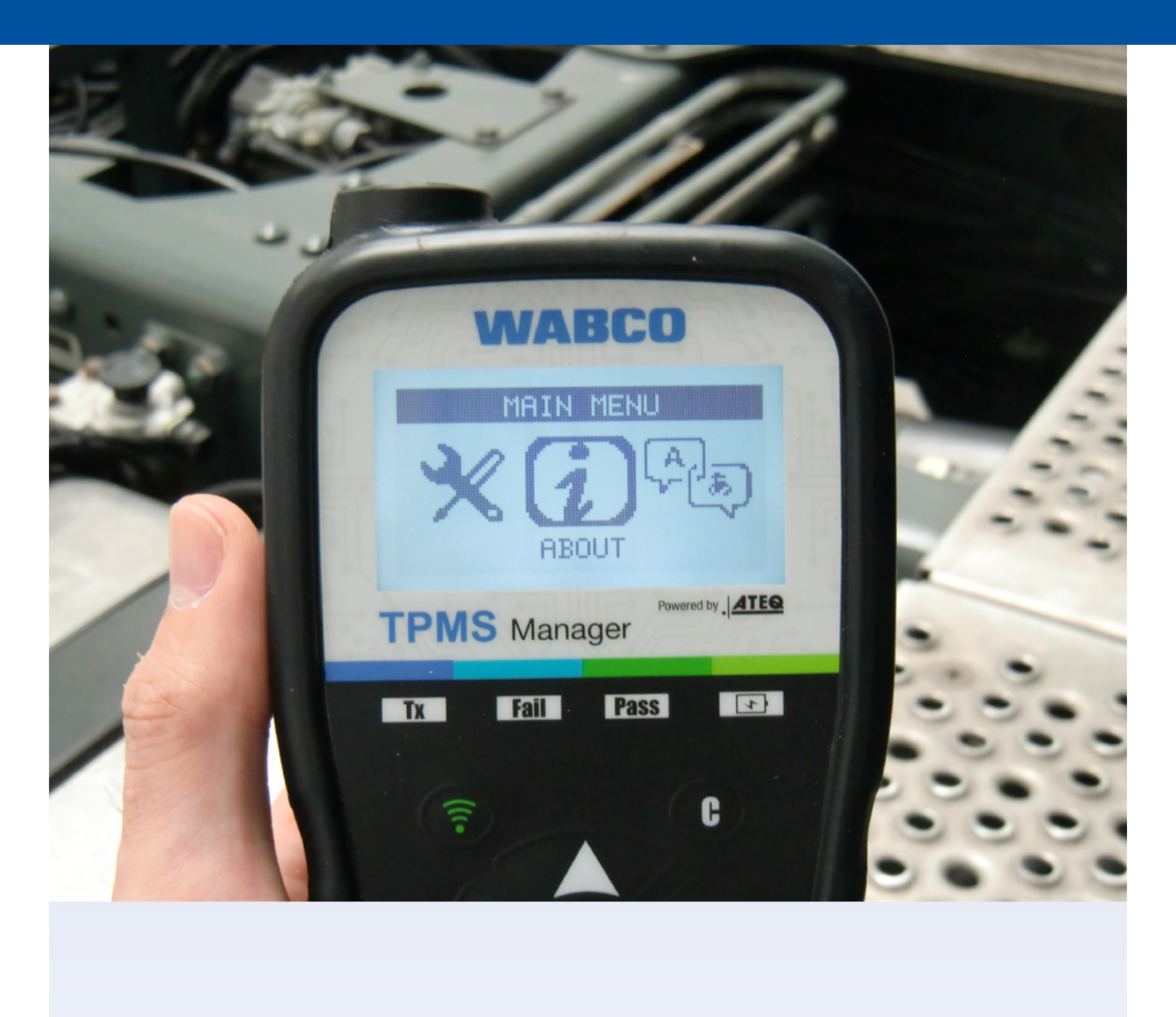

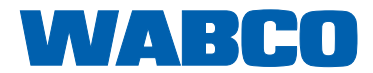

## Innehållsförteckning

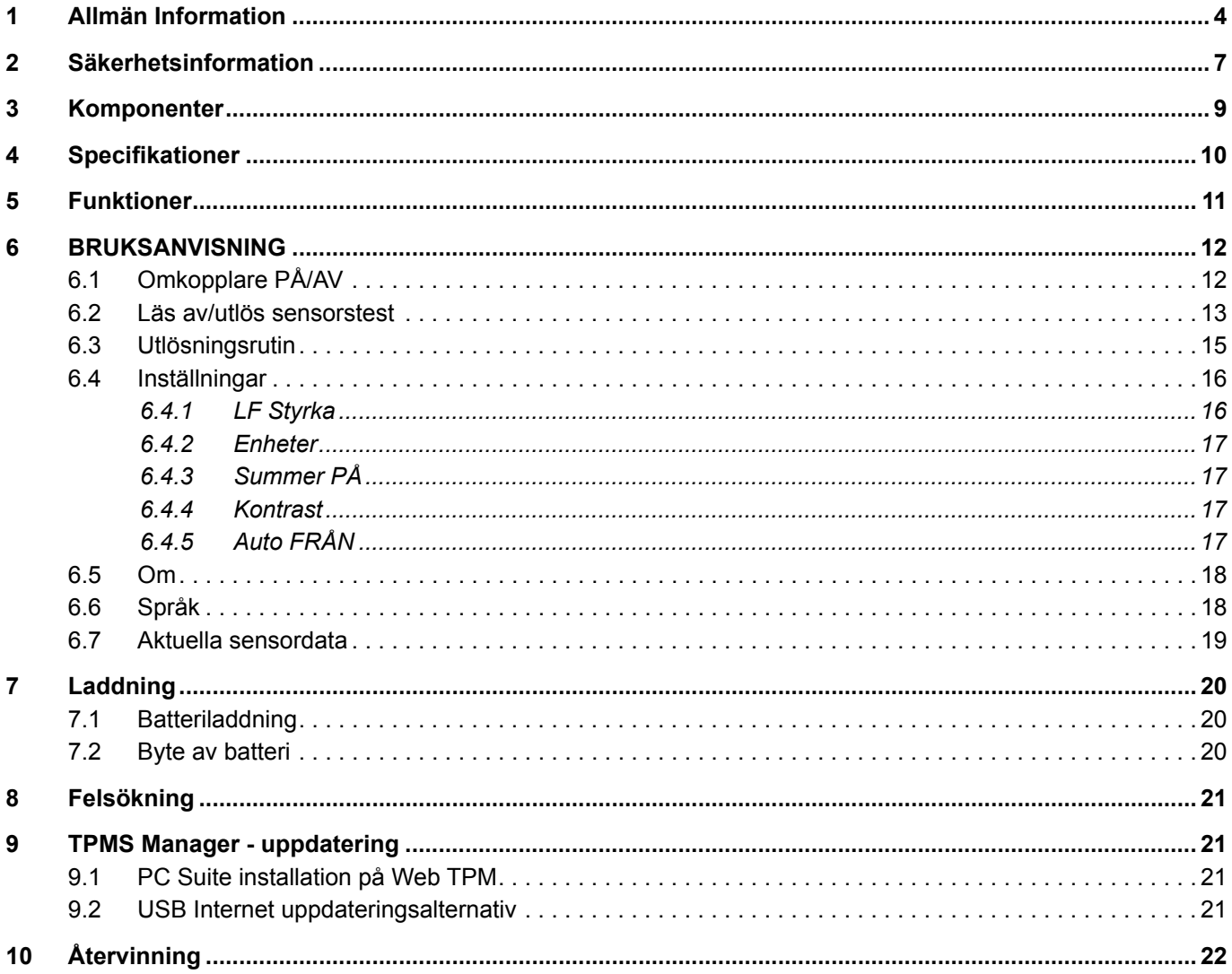

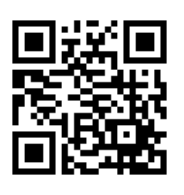

## <span id="page-3-0"></span>**1 Allmän Information**

#### **Avsikten med det här dokumentet**

Detta dokument vänder sig till anställda i verkstaden och är utformat för att hjälpa till att utläsa felen ur OptiTire<sup>™</sup> däcktryckssensorer.

#### **Symboler som används**

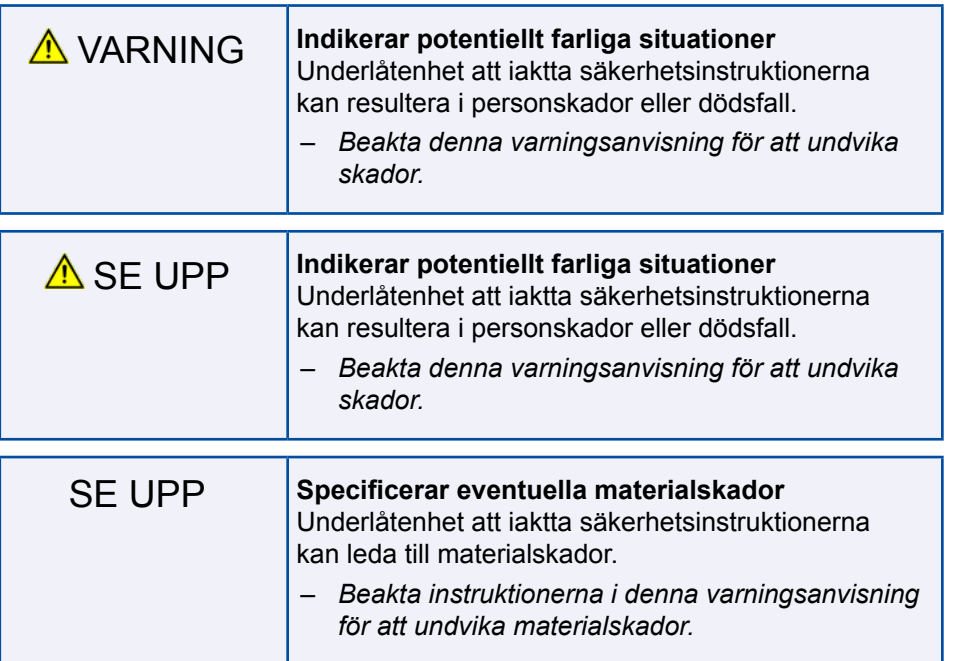

**!** Viktiga anvisningar, viktig information och/eller tips som du alltid måste beakta.

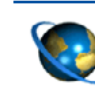

Hänvisningar till information på Internet

- Åtgärdssteg
- Ö Konsekvenser av en åtgärd
- **Lista**

#### **Tekniska Dokument**

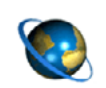

– Öppna WABCO INFORM online produktkatalog: [http://inform.wabco-auto.com](http://inform.wabco-auto.com%20)

– Sök efter dokument genom att ange dokumentets nummer.

WABCO online produktkatalog INFORM ger dig bekväm åtkomst till den kompletta teknisk dokumentationen.

Alla dokument är tillgängliga i PDF format. Ta kontakt med din WABCO partner för utskrivna versioner. Vänligen observera att publikationerna inte alltid är tillgängliga i alla språkversioner.

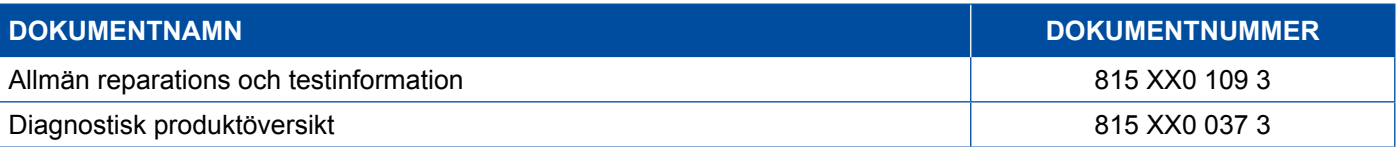

Vared

5198 411 141

\*Språkkod XX: 01 = Engelska, 02 Tyska, 03 = Franska, 04 = Spanska, 05 =Italienska, 06 = Nederländska, 07 = Svenska, = Ryska, 09 = Polska, 10 = Kroatiska, 11 = Rumänska, 12 = Ungerska 13 = Portugisiska (Portugal), 14 = Turkiska, = Tjeckiska, 16 = Kinesiska, 17 = Koreanska, 18 = Japanska, 19 = Hebreiska, 20 = Grekiska, 21 = Arabiska, 24 = Danska, = Litauiska, 26 = Norska, 27 = Slovenska, 28 = Finska, 29 = Estländska 30 = Lettiska, 31 = Bulgariska, 32 = Slovakiska, = Portugisiska (Brazil), 35 = Makedoniska, 36 = Albanska, 97 = Tyska/Engelska, 98 = Flerspråkigt, 99 = icke-verbalt

 $001$ 

500 n

#### **Strukturen hos WABCO:s produktnummer**

WABCO:s produktnummer består av 10 siffror.

**Tillverkningsdatum** 

Typ av enhet

Variant

**Statussiffra** 

- 0 = Ny enhet (komplett enhet)
- 1 = Ny enhet (del av enhet)
- 2 = Reparationssats eller del av enhet
- 4 = Komponent
- 7 = Utbytesdetalj
- R = Reman

#### **Välj WABCO original reservdelar**

Original WABCO reservdelar tillverkas av högkvalitativa material och utsätts för omfattande tester innan de lämnar våra fabriker. Du kan också vara försäkrad om att kvaliteten hos varje WABCO produkt stöds av ett utomordentligt WABCO Kundtjänst nätverk.

Som en ledande leverantör inom branschen samarbetar WABCO med världsledande OEM tillverkare och har den erfarenhet och de resurser som krävs för att uppfylla de strängaste produktstandarderna. Kvaliteten hos varje original WABCO komponent stöds av:

## **Allmän Information Säkerhetsinformation**

- **Produktionsverktyg tillverkas för serieproduktion**
- Regelbundna revisioner av underleverantörer
- Omfattande slutprovningar
- Kvalitetsstandarder <50 PPM

**Att installera reservdelskopior kan kosta liv - original WABCO reservdelar skyddar din verksamhet.**

#### **WABCO:s tilläggstjänster**

Paketet som du får med en original WABCO reservdel:

- 24 månaders produktgaranti
- **Leverans under natten**
- Teknisk support från WABCO
- **Professionella utbildningskurser från WABCO Academy**
- Tillgång till diagnostikverktyg och support från WABCO Service Partner nätverket
- **Enkel reklammationshantering**
- Och naturligtvis inte att förglömma förtroendet med att veta att OEM tillverkarnas stränga kvalitetsstandarder uppfylls

#### **WABCO servicepartner**

WABCO servicepartner - nätverket du kan lita på. Du har tillgång till 2000 högkvalitativa verkstäder med mer än 6000 specialistmekaniker, alla utbildade enligt WABCO:s krävande standarder och försedda med våra senaste diagnostiksystem och supportekniker.

#### **Din direktkontakt till WABCO**

Utöver våra online tjänster finns utbildade medarbetare tillgängliga för att hjälpa dig hos våra WABCO Service Partners med att besvara alla tekniska eller verksamhetsrelaterade frågor som du kan ha.

Ta kontakt med oss om du behöver assistans:

- Med att hitta rätt produkt
- **Diagnostikhjälp**
- **Utbildning**

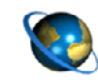

Här hittar du din WABCO partner: <http://www.wabco-auto.com/en/how-to-find-us/contact/>

## <span id="page-6-0"></span>**2 Säkerhetsinformation**

#### **Beakta alla relevanta bestämmelser och instruktioner:**

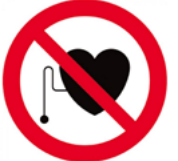

**!** VARNING: Den här produkten avger elektromagnetiskt och elektroniskt genererad vågor som kan störa funktionen hos pacemakers. Individer som har pacemakers bör aldrig använda denna produkt.

Läs igenom det här dokumentet noggrant. Följ alla instruktioner, all information och alla säkerhetsinformationer för att förhindra personskador och skada på egendom.

WABCO garanterar säkerheten, tillförlitligheten och prestandan på sina system och produkter endast om alla uppgifter i den här dokumentationen beaktas.

- Följ alltid fordonstillverkarnas specifikation och instruktioner.
- Iaktta alla olycksbestämmelser för respektive företag samt regionala och nationella förordningar.

#### **Vidta åtgärder för en säker arbetsmiljö:**

- Endast utbildad och kvalificerad teknisk personal får genomföra arbeten på fordonet.
- Arbeta inte på strömförande elektriska kretsar.
- Risk för att trassla in sig.
- Använd säkerhetsglasögon (användare och åskådare).
- Om pedalerna trycks ned när personer befinner sig i fordonets närhet kan det leda till allvarliga personskador. Se till att pedalerna inte kan aktiveras genom att vidta följande åtgärder:
	- Lägg växeln i neutralt läge och ansätt parkeringsbromsen.
	- Säkra fordonet med kilar så att det inte kan börja rulla.
	- Sätt upp en väl synlig skylt på ratten som uppmärksammar på att arbeten pågår på fordonet och att pedalerna inte får tryckas ned.
- För att minska risken för bränder, använd inte verktyget i närheten av öppna behållare eller brandfarliga vätskor.
- Använd inte verktyget om det föreligger risk för explosiva gaser eller ångor.
- Håll verktyget borta från värmealstrande källor.
- Använd inte verktyget där locket på batteriet är borttaget.
- Verktyget uppfyller kraven enligt avsnitt 15 i FCC bestämmelserna
- Användning av verktyget är föremål för att följande två villkor uppfylls:
	- Verktyget får inte generera skadliga störningar, och
	- Denna enhet accepterar mottagna störningar, inklusive störningar som kan ha orsakat oönskade eller felaktig användning.

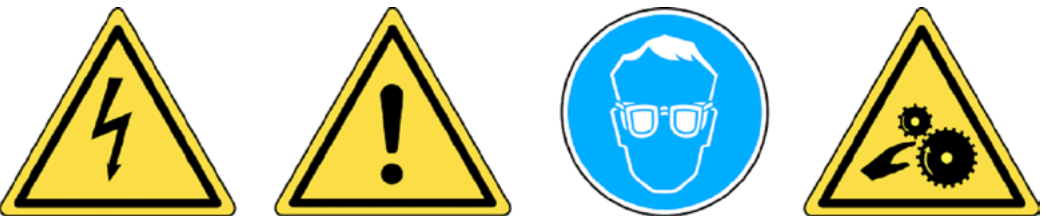

**!** Läs garanti, säkerhets och återvinningsinformation i slutet av denna Användarguide.

### $\hat{\mathbf{A}}$  SE UPP!

Ditt däcktrycksövervakningsverktyg (TPM) har konstruerats för att vara hållbart, säkert och tillförlitligt när det används på rätt sätt.

Alla TPMS Managers är avsedda att enbart användas av kvalificerade och utbildade tekniker eller i en lätt industriell reparationsmiljö. Läs alla instruktioner nedan in enheten börjar användas. Följ alltid dessa instruktioner. Om du har några frågor som berör säker och tillförlitlig användning av detta verktyg ber vi dig ta kontakt med vår återförsäljare.

#### **Rengöring**

Rengör med ett mjukt tygstycke eller om nödvändigt med ett mjukt, fuktat tygstycke. Använd inga skarpa rengöringsmedel som tex. Aceton, tinner, bromsrengöringsmedel, alkohol etc. då dessa kan skada plastytan.

#### **Vatten & fukt**

Använd inte detta verktyg där det kan komma i kontakt med vatten eller för att bli nedsänkt i vatten. Spill aldrig vätska av något slag på verktyget.

#### **Förvaring**

Använd eller förvara inte verktyget på en plats där det är utsatt för direkt solljus eller hög fuktighet.

## <span id="page-8-0"></span>**Komponenter**

## **3 Komponenter**

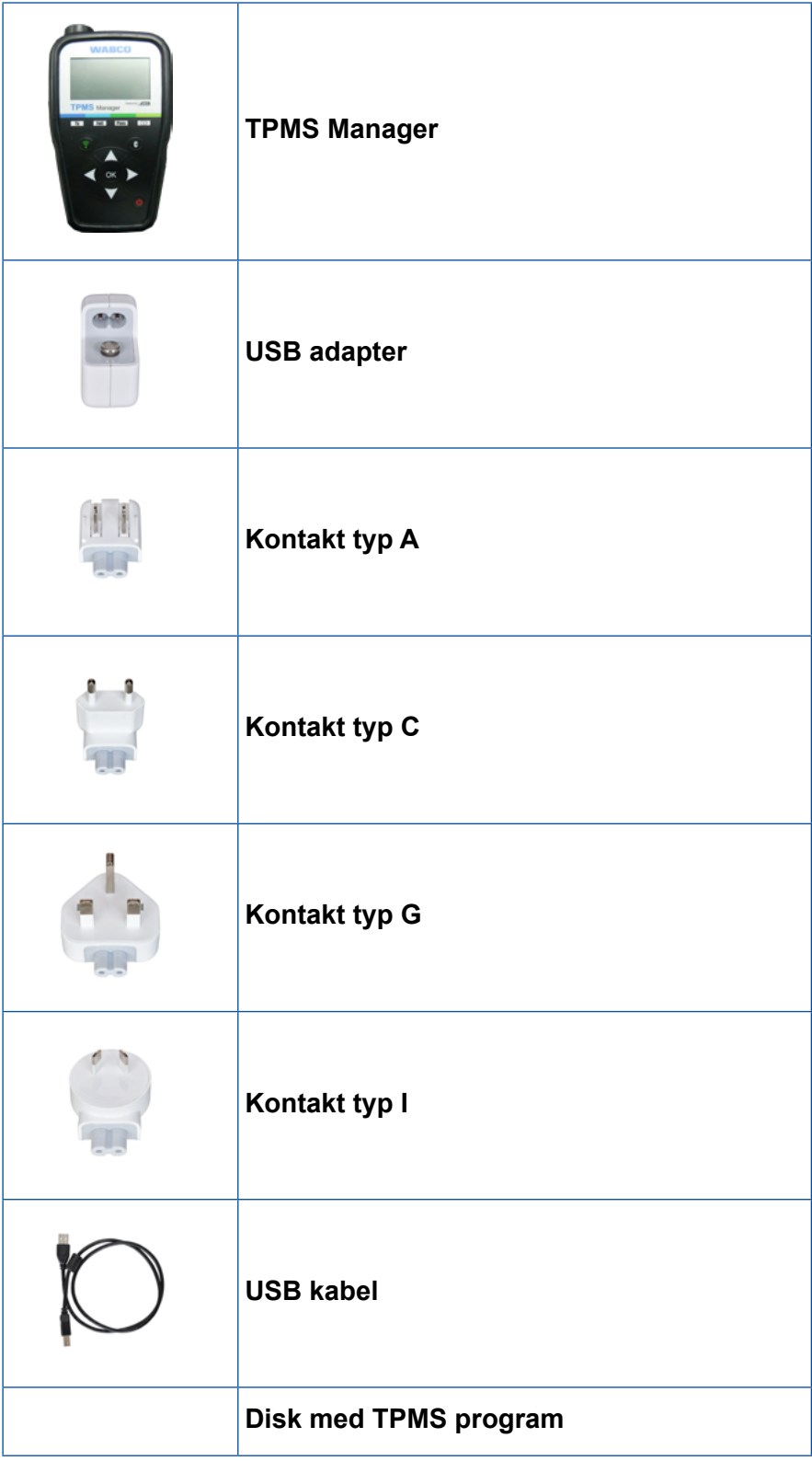

×.

## <span id="page-9-0"></span>**4 Specifikationer**

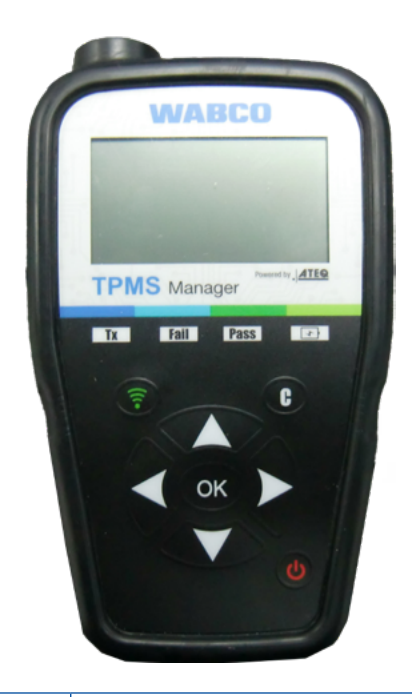

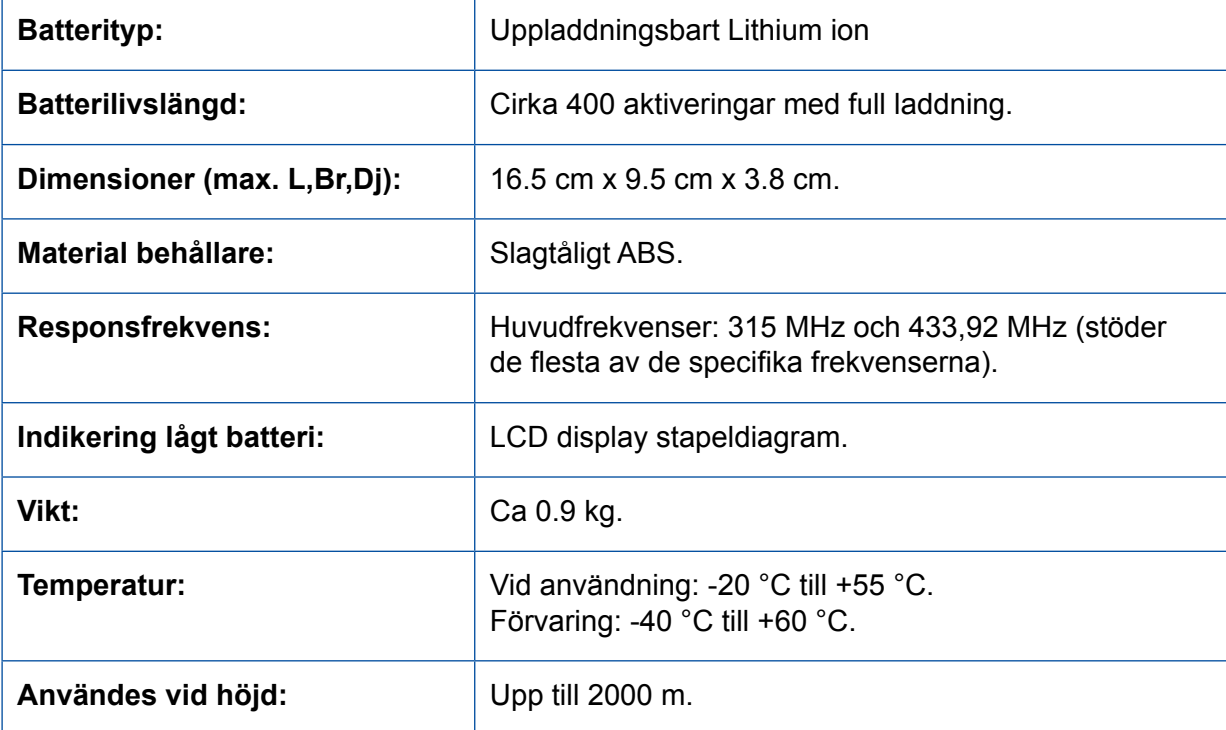

## <span id="page-10-0"></span>**Funktioner**

## **Funktioner**

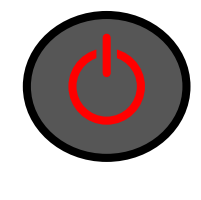

Omkopplare PÅ/AV **Test eller utlösningssensor** 

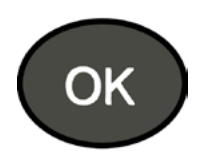

Nästa, fortsätt eller bekräfta **Avbryt**, föregående steg

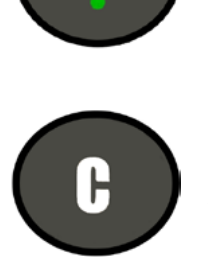

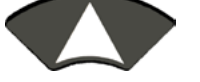

Bläddra till välj "upp" Bläddra till välj "ner"

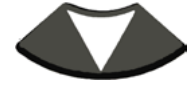

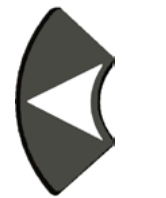

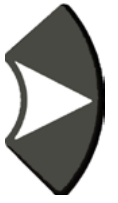

Bläddra till välj "vänster" Bläddra till välj "höger"

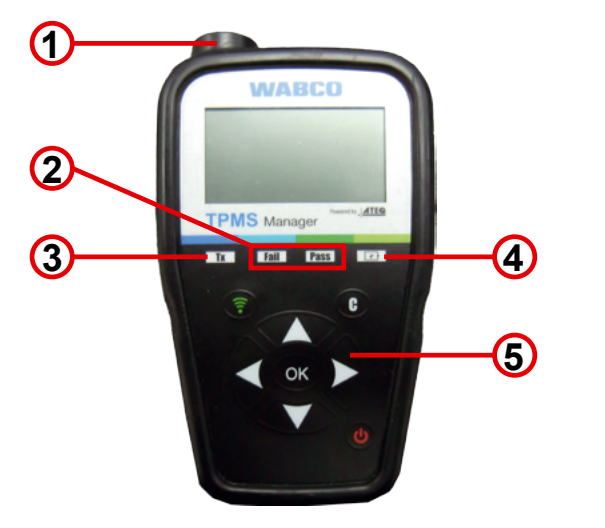

Antenn

Belysning

- Tänd belysning
- Batteriindikator och lampa lågt batteri
- Tangentbord

## <span id="page-11-0"></span>**6 BRUKSANVISNING**

## **6.1 Omkopplare PÅ/AV**

- Tryck på *Omkopplare PÅ/AV* för att slå på TPMS Manager
	- $\Rightarrow$  1. Display visar aktuell använd programversion

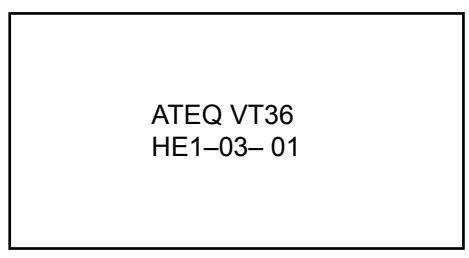

 $\Rightarrow$  2. Visar huvudmenyn

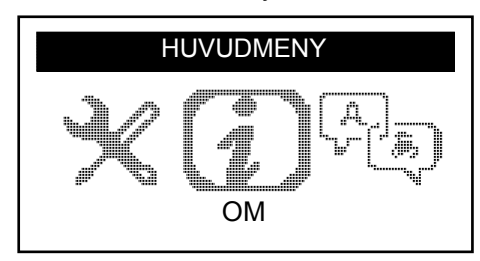

– Tryck på och håll nedtryckt *Omkopplare PÅ/AV* under **upp till 3 sekunder** för att visa låg batterinivå  $\Rightarrow$  Batterinivån visas

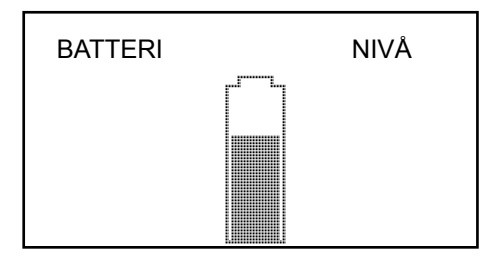

– Tryck på och håll nedtryckt *Omkopplare PÅ/AV* i mer än **3 sekunder** för att stänga av TPMS Manager.

### <span id="page-12-0"></span>**6.2 Läs av/utlös sensorstest**

Innan du gör service på däcken/hjulen och använder din TPMS Manager, utlöser du var och en av fordonets sensorer för att säkerställa att de fungerar riktigt. Detta säkerställer att du inte är orsak till tidigare skadade eller defekta sensorer.

Denna rutin ändrar inte på fordonsinställningarna eftersom fordonet ännu inte har försatts i sitt inlärnings/omskolningsläge. Denna rutin gör att du snabbt kan identifiera skadade eller defekta sensorer därför att några sensorer inte indikerar ett skadat eller defekt senorstillstånd i instrumentklustret under upp till 20 minuter.

– Använd *vänster* eller *höger* i huvudmenyn för att välja *UTLÖS SENSOR*

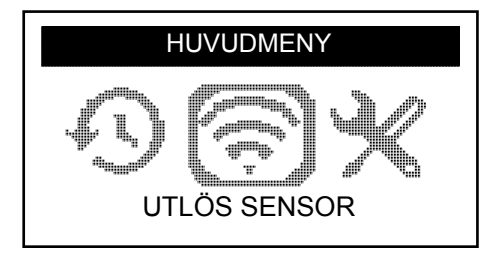

- Tryck på *OK*
	- Ö *Undermenyn SENSORVAL* visas

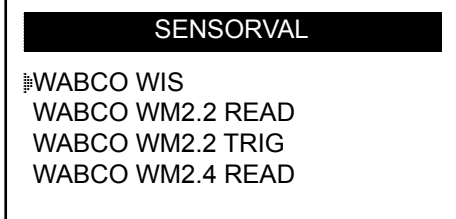

#### **Tillgängliga sensorer**

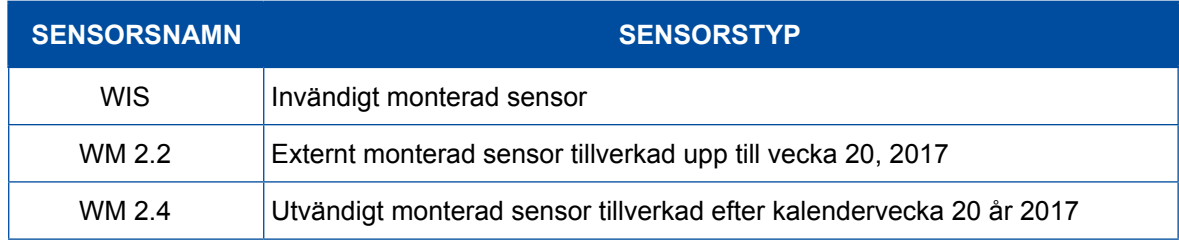

- Använd *upp* och *ner* för att välja sensor
- Tryck *OK* för att bekräfta
	- $\Rightarrow$  TPMS Manager är klar för att utlösa sensor

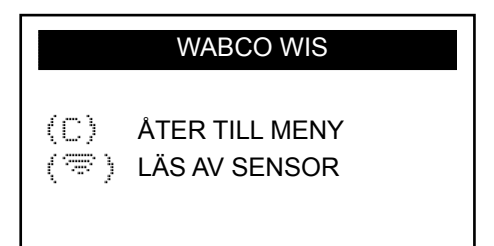

## **BRUKSANVISNING BRUKSANVISNING**

- Håll TPMS Manager på ett avstånd om 5 cm från sensorn som du vill kontrollera
- Tryck på *utlös sensor* knappen och vänta på ett pip
	- $\Rightarrow$  Sensorsdata visas, (tex.: WABCO WIS)

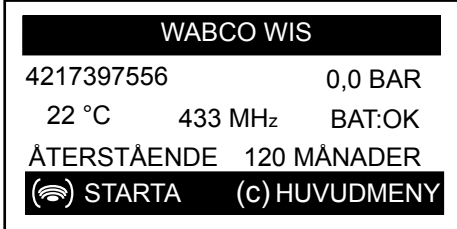

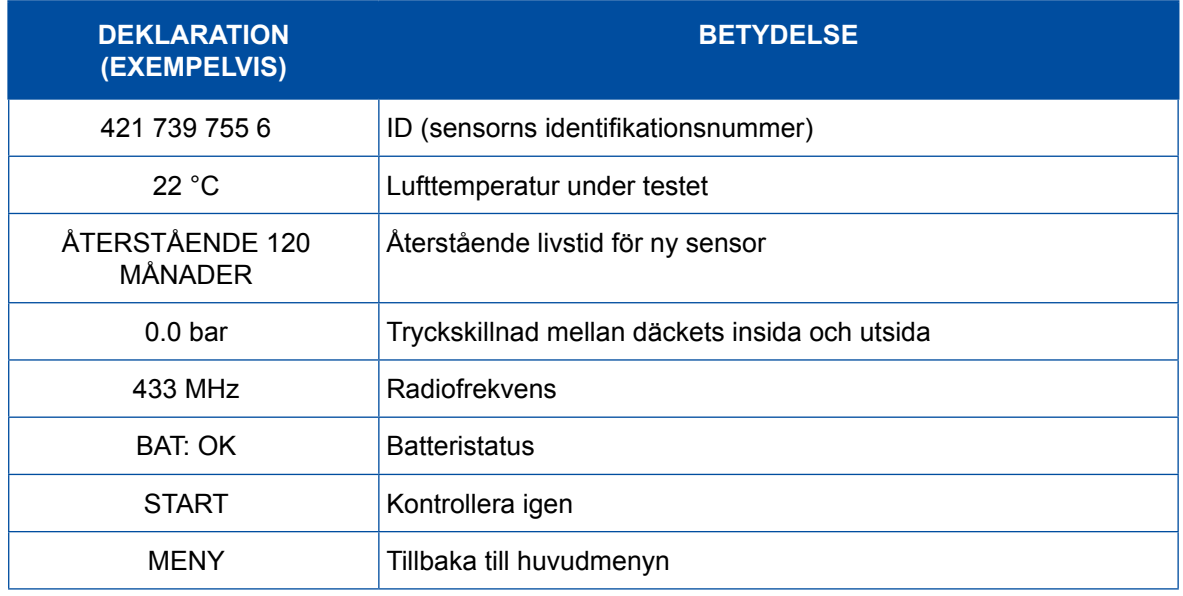

**Batteristatus och temperatur i den invändigt monterade sensorn visas bara när sensorn avläses. I utlösningsläge visas enbart ID och tryck.** utlösningsläge visas enbart ID och tryck.

## <span id="page-14-0"></span>**6.3 Utlösningsrutin**

Sensorerna kan testas i vilken ordning som helst.

OptiTire™ diagnostikprogram erbjuder möjligheten att utlösa alla sensorer i sekventiell ordning. Då detta alternativ väljs körs testet motsols och börjar med det främre, vänstra hjulet. Med dubbla hjul testas det vänstra (i körriktningen) hjulet först.

Utlösning av sensorerna i sekventiell ordning:

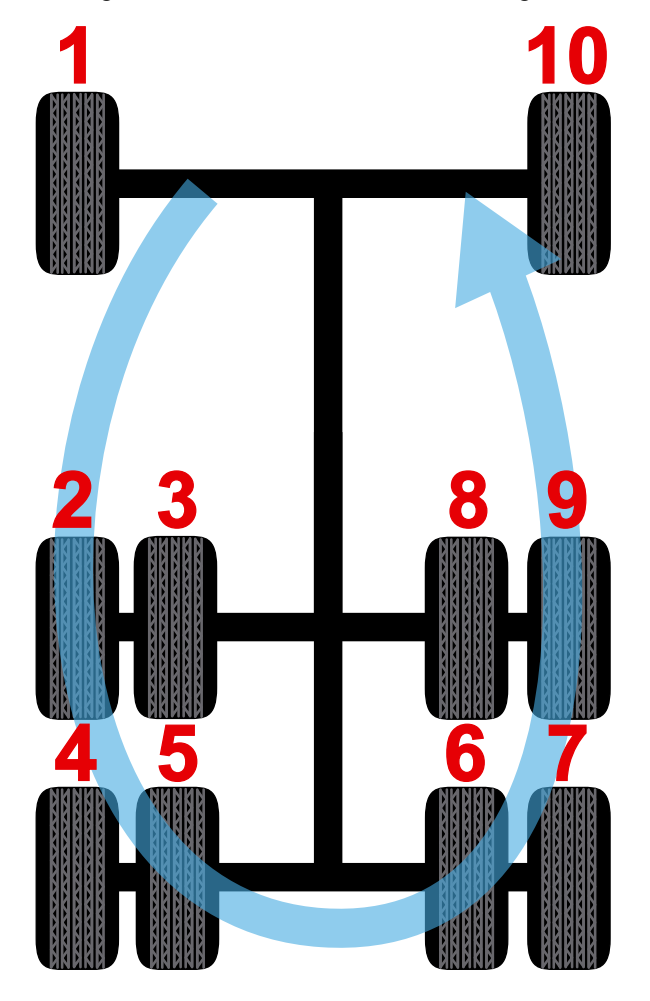

### <span id="page-15-0"></span>**6.4 Inställningar**

– Använd vänster eller höger i huvudmenyn för att välja INSTÄLLNINGAR

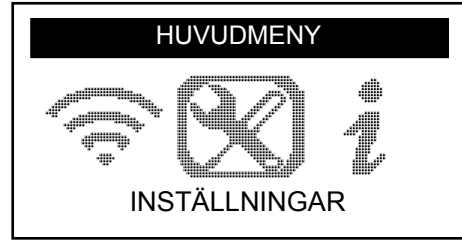

- Tryck på *OK*
	- Ö *INSTÄLLNNGAR* undermenyn visas

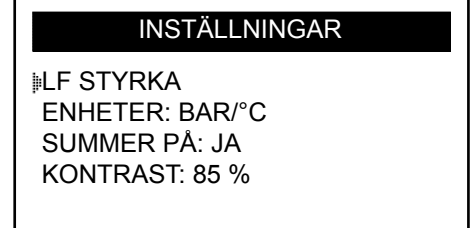

– Använd *upp* eller *ner* i undermenyn för att navigera

#### **6.4.1 LF Styrka**

*LF STYRKA* betyder låg frekvens. Känsligheten hos sensorerna motsvarar däcktjockleken. Av denna anledning är effekten justerbar. Du kan växla mellan STANDARD och 0 -100% inställning av varje sensor.

- Använd *upp* eller *ned* för att välja LF STYRKA
- Tryck på *OK* för att öppna undermenyn till LF STYRKA
- Använd *upp* eller *ner* för att välja sensor
- Tryck på *OK*
- Tryck på *upp, vänster* eller *höger* för att öka effekten
- Tryck på *ner* för att minska effekten eller växla till STANDARD
- Tryck *OK* för att bekräfta
- Tryck på *C* för att återgå till inställningsmenyn

#### <span id="page-16-0"></span>**6.4.2 Enheter**

TPMS Manager kan mäta temperatur och lufttryck i Celcius eller Fahrenheit. Enheterna kan ändras i inställningsmenyn.

- Använd *upp* eller *ner* för att välja ENHETER
- Tryck på *OK* för att ange VAL AV ENHET i undermenyn
- Använd *upp* eller *ner* för att välja enhet
- Tryck *OK* för att bekräfta
- Tryck på *C* för att återgå till inställningsmenyn

Stödda enheter:

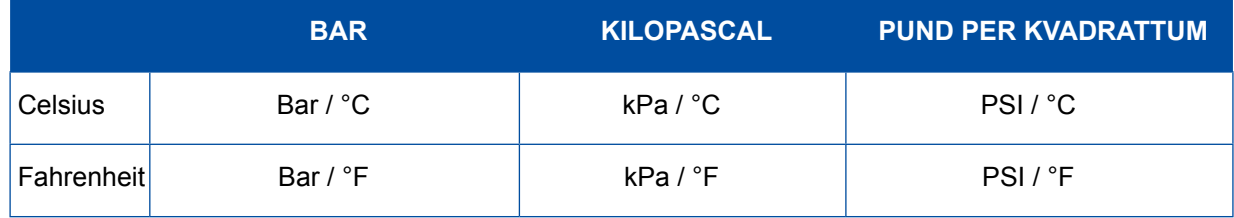

#### **6.4.3 Summer PÅ**

TPMS Manager kan få summern att höras när en sensor kontrolleras. Summern kan slås på eller stängas av i inställningsmenyn.

- Använd *upp* eller *ner* för att välja SUMMER PÅ
- Tryck på *OK*
- Använd *upp, ner, vänster* eller *höger* för att växla PÅ eller AV
- Tryck *OK* för att bekräfta
- Tryck på *C* för att återgå till inställningsmenyn

#### **6.4.4 Kontrast**

LCD kontrastnivån kan justeras från 0% till 100% i inställningsmenyn.

- Använd *upp* eller *ner* för att välja KONTRAST
- Tryck på *OK*
- Använd *upp, vänster eller höger* för att öka kontrasten
- Tryck på *ner* för att minska kontrasten
- Tryck *OK* för att bekräfta
- Tryck på *C* för att återgå till inställningsmenyn

#### **6.4.5 Auto FRÅN**

TPMS Manager kan stängas av automatiskt efter en definierad tid då den inte använts. Tiden kan ställas in från 1 minut till 60 minuter eller så kan funktionen inaktiveras.

- Använd *ner* för att välja AUTO FRÅN
- Tryck på *OK*
- Tryck på *upp, vänster* eller *höger* för att öka tidsperioden
- Tryck på *ner* för att minska tidsperioden eller växla till STANDARD
- Tryck *OK* för att bekräfta
- Tryck på *C* för att återgå till inställningsmenyn

### <span id="page-17-0"></span>**6.5 Om**

"Om" menyn visar aktuell version av program och meddelande för enheten.

– Använd *vänster* eller *höger* i huvudmenyn för att välja *OM*

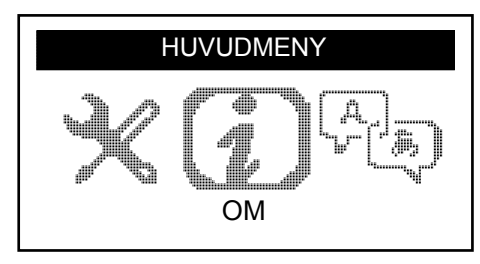

- Tryck på *OK*
	- $\Rightarrow$  Skärmbilden för OM visas

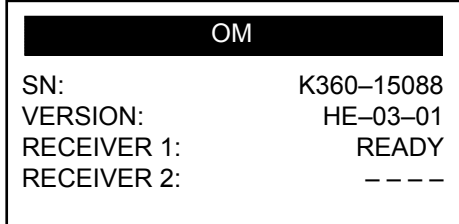

### **6.6 Språk**

"Språk" menyn kan användas för att ändra språket i alla menyerna i TPMS Manager.

– Använd *vänster* eller *höger* i huvudmenyn för att välja *SPRÅK*

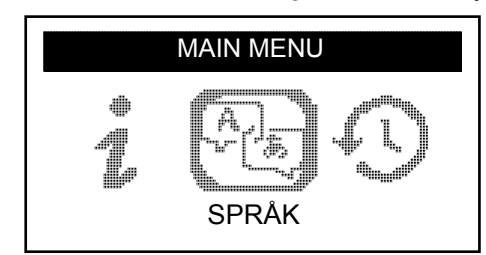

- Tryck på *OK*
	- $\Rightarrow$  Språkmenyn visas

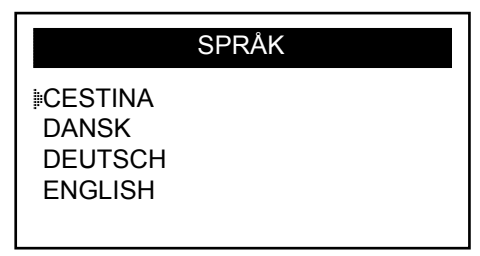

#### **Komplett förteckning (i alfabetisk ordning):**

CESTINA, DANSKA, TYSKA, ENGELSKA, SPANSKA, FRANSKA, HRVATSKI, ITALIENSKA, UNGERSKA, NEDERLÄNDSKA, NORSKA, POLSKA PORTUGESISKA, RUMÄNSKA, SLOVAKISKA, SLOVAKISKA, FINSKA, SVENSKA, TURKISKA, РУССКИЙ, תירבע

## <span id="page-18-0"></span>**6.7 Aktuella sensordata**

"Aktuella sensordata" menyn kan användas för att radera de senaste sensorsuppgifterna som har avlästs.

– Använd *vänster* eller *höger* i huvudmenyn för att välja *AKTUELLA SENSORDATA*

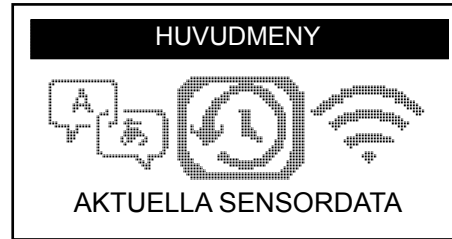

- Tryck på *OK*
	- $\Rightarrow$  Menyn för aktuella sensordata visas

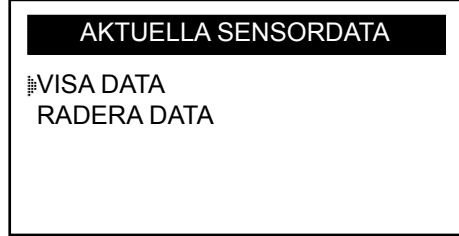

- Använd *upp* eller *ner* för att välja VISA DATA\* eller RADERA DATA
- Tryck *OK* för att bekräfta
- Tryck på *C* för att återgå till inställningsmenyn
	- $\Rightarrow$  \*Om minnet är tomt visar enheten meddelandet "INGA DATA"

INGA DATA

## <span id="page-19-0"></span>**Laddning**  $T$  , and  $T$  and  $T$  and  $T$  and  $T$  and  $T$  and  $T$  and  $T$  and  $T$  and  $T$  and  $T$  and  $T$  and  $T$  and  $T$  and  $T$  and  $T$  and  $T$  and  $T$  and  $T$  and  $T$  and  $T$  and  $T$  and  $T$  and  $T$  and  $T$  and  $T$  and

## **7 Laddning**

Indikering lågt batteri

TPMS Manager använder 5 volt och har en integrerad krets för detektering av lågt batteri. Ett fulladdat batteri kan utföra cirka 400 sensorstester (cirka 80-100 bilar). En full laddning tar uppemot 6 timmar.

När batteriet är lågt, kommer skärmbilden för batteri att blinka meddelandet "LÅG".

När batteriet är lågt visas "statusdiagrammet" var10:e sekund. Denna display upphör att visas när batteriet är tomt.

### **7.1 Batteriladdning**

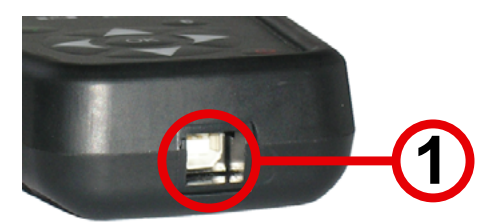

- Sätt in USB-kabeln i USB-porten (1) i TPMS Manager
- Sätt in USB-kabeln i ladningsadaptern
- Anslut laddningsadaptern till lämpligt uttag
	- Ö Röd LED lampa "LADDNING" tänds
	- Ö När laddningen är klar ändrar LED lampan "LADDNING" till grön färg

**!** Användning av TPMS Manager med lågt batteristatus rekommenderas inte då resultat kan vara otillförlitligt.

### **7.2 Byte av batteri**

TPMS Manager måste returneras till fabriken för byte av batteri.

**!** Öppna inte TPMS Manager eller manipulera med sigillet som är fastsatt på enheten. Om sigillet är brutet gäller inte garantin längre.

## <span id="page-20-0"></span>**8 Felsökning**

Om TPMS Manager inte kan utlösa en eller flera sensorer med hjälp av antingen en elektrisk eller en magnetisk aktivering kontrollera då följande möjligheter:

- **Fordonet är inte utrustat med en sensor.**
- Sensorn, modulen eller själva ECU kan vara skadad eller defekt.
- Din TPMS Manager kan vara i behov av en programuppdatering.
- Kontrollera tidsinställningen för "Auto FRÅN" på skärmbildsdisplayen.
- **Din TPMS Manager är skadad eller defekt.**

## **9 TPMS Manager - uppdatering**

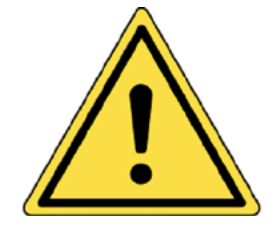

**Varning!**

**Koppla inte ifrån TPMS Manager från din PC eller stäng av din dator under uppdateringsprocessen. Detta kan orsaka allvarlig skada på din TPMS Manager.**

När ett nytt protokoll blir tillgängligt kommer det att vara nödvändigt att uppdatera din TPMS Manager.

**!** Stäng av alla anti-virus och spam-blockeringsprogram temporärt på din dator. Detta är nödvändigt för att programuppdateringen ska lyckas.

## **9.1 PC Suite installation på Web TPM**

- Anslut TPMS Manager till USB porten på din PC
- Slå på TPMS Manager
- Sätt in CD skivan som medföljdeTPMS Manager i CD facket på din PC
- Klicka på WebTPM ikonen
- Följ instruktionerna på skärmen
- Klicka på "Avsluta" när WebTPM installationen är slutförd

**!** Kontakta din återförsäljare för tillgänglighet och priser när det gäller årliga uppdateringar av ditt programnummer.

### **9.2 USB Internet uppdateringsalternativ**

- Anslut TPMS Manager till USB porten på din PC
- Slå på TPMS Manager
- Starta WebTPM programmet
- Följ instruktionerna på skärmen

## <span id="page-21-0"></span>**10 Återvinning**

**Avyttra inte uppladdningsbara Lithium ion batterier eller verktygstillbehör i soptunnan.**

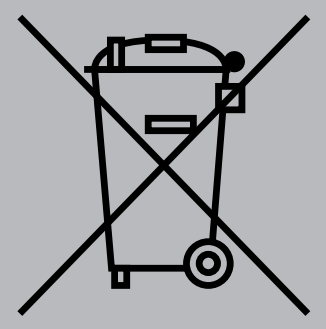

**Dessa komponenter måste samlas in och återvinnas.**

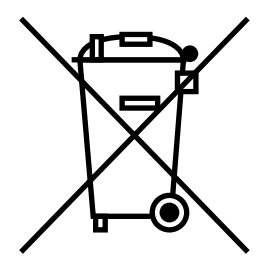

**Den överkorsade soptumman betyder att produkten måste överlämnas till en separat uppsamling då den är slut. Detta gäller för din TPMS Manager men även för förbättringar som är märkta med denna symbol. Avyttra inte de här produkterna som osorterat kommunalt avfall. För ytterligare information kontakta WABCO.**

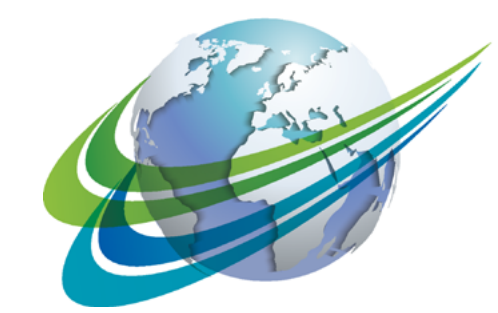

# **NABCO** a **WORLD** of<br>**DIFFERENCE**

**WABCO** (NYSE: WBC) är ledande global leverantör av teknologi och tjänster som ökar säkerheten, effektiviteten och uppkopplingsmöjligheterna hos kommersiella fordon. WABCO grundades för nästan 150 år sedan och har hela tiden fortsatt att leda utvecklingen med innovationer inom förarassistans, bromsar, stabilitetsksontroll, upphängning, automatlådor och aerodynamik. Tillsammans med transportindustrin arbetar WABCO för att skapa autonoma

fordon och kopplar samman lastbilar, släpfordon, last, förare, affärspartners och ansvariga för fordonsparker på ett unikt sätt via avancerade lösningar för administration av fordonsparker och mobila lösningar. WABCO redovisade en försäljning på 2,8 miljarder USD 2016. WABCOs huvudkontor ligger i Bryssel, i Belgien, och företaget har 13 000 anställda i 40 länder. För mer information, besök

**www.wabco-auto.com**

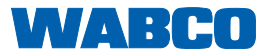